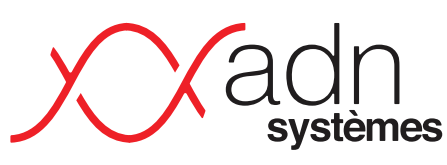

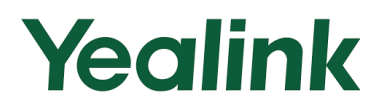

Solutions informatiques Cloud & telecom

 $\Box$  $\Box$ 

00 00 00<br>00 00 00<br>00 00 00

ES<br>O

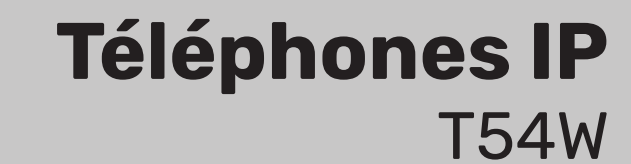

# Manuel Utilisateur Simplifié

Version 1.0 du 15/02/2024

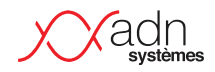

# **I Avant-propos**

Ceci est une documentation simplifiée sur le fonctionnement des téléphones IP installés par ADN Systèmes dans le cadre de ses installations de téléphonie. Les remontées des utilisateurs pour faire évoluer ce document sont appréciées.

Certaines touches ou fonctionnalités peuvent différer d'un modèle à un autre, d'un client à un autre. Les configurations personnalisées (pilotage, répondeur, etc.) peuvent donc considérablement varier à chaque client et les configurations spécifiques ne figureront donc pas obligatoirement dans ce document.

## **I Fonctionnalités**

Liste des fonctionnalités disponibles liées à la configuration de votre environnement.

- · Répondeur avec ou sans la possibilité de laisser un message
- · Activation du répondeur planifié sur horaire
- · Activation du répondeur par touche programmée (ou numéro d'appel).
- · Répondeur exceptionnel avec activation manuelle par touche programmée (ou numéro d'appel)
- · Transfert sur un numéro externe programmable.
- · Standard Vocal Interactif.

## **I WAZO STAR CODES**

Ensemble de fonctions par code de composition

Le symbole point « . » indique qu'il faut ajouter le numéro de l'extension à atteindre. Par exemple, pour une interception d'appel, composer le « \*83100 » permettra d'intercepter le poste 3100.

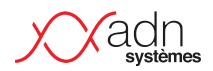

L'ensemble de ces fonctions sont généralement « cachées » derrières les touches programmées de vos combinés et ne sont fournis qu'à titre informatif. Par exemple, une touche programmée avec l'information d'occupation (BLF), vous permettra d'intercepter le poste qui sonne (le voyant d'occupation clignote) – ce qui sera équivalent à l'appel de la fonction \*8.

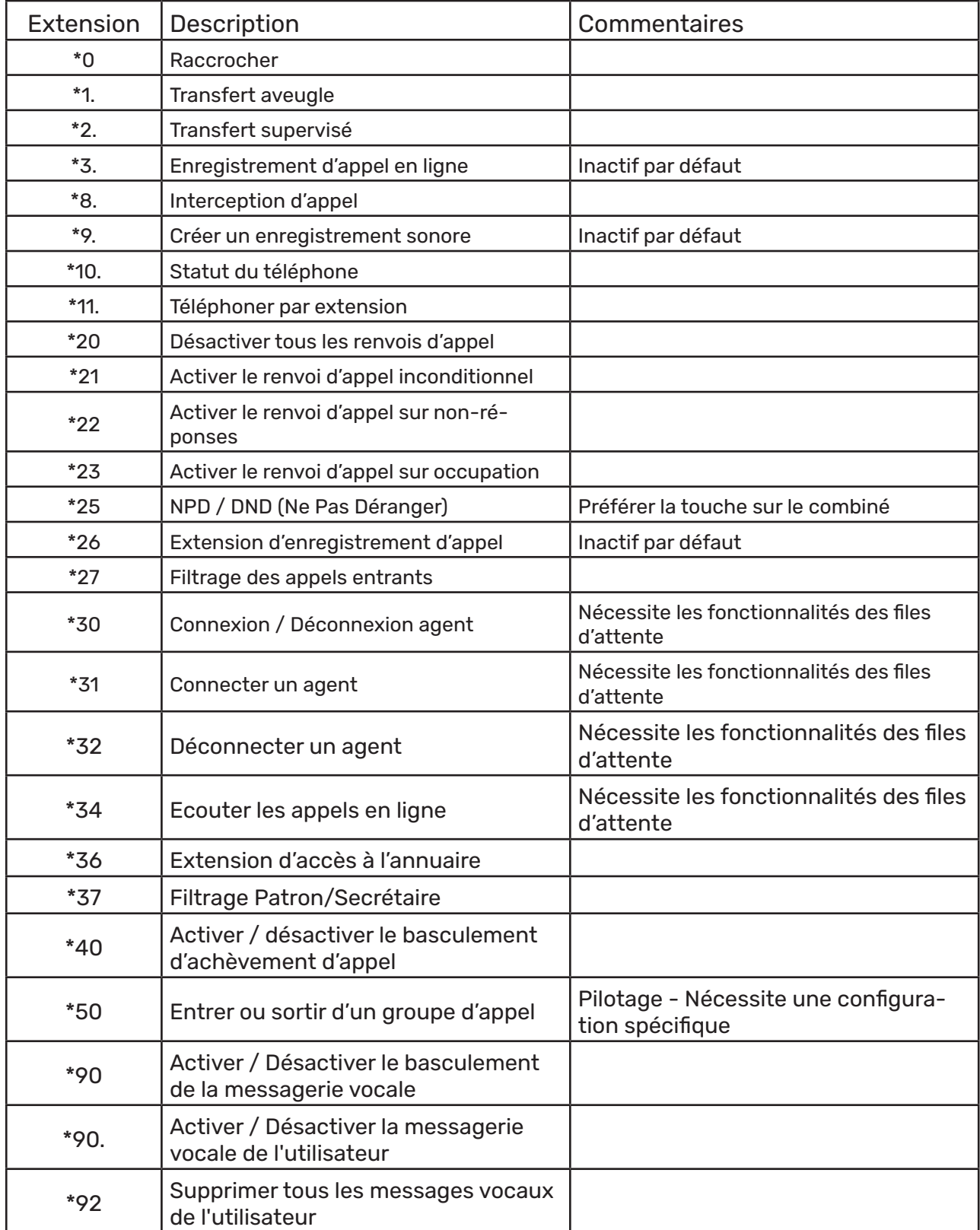

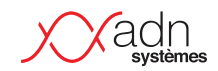

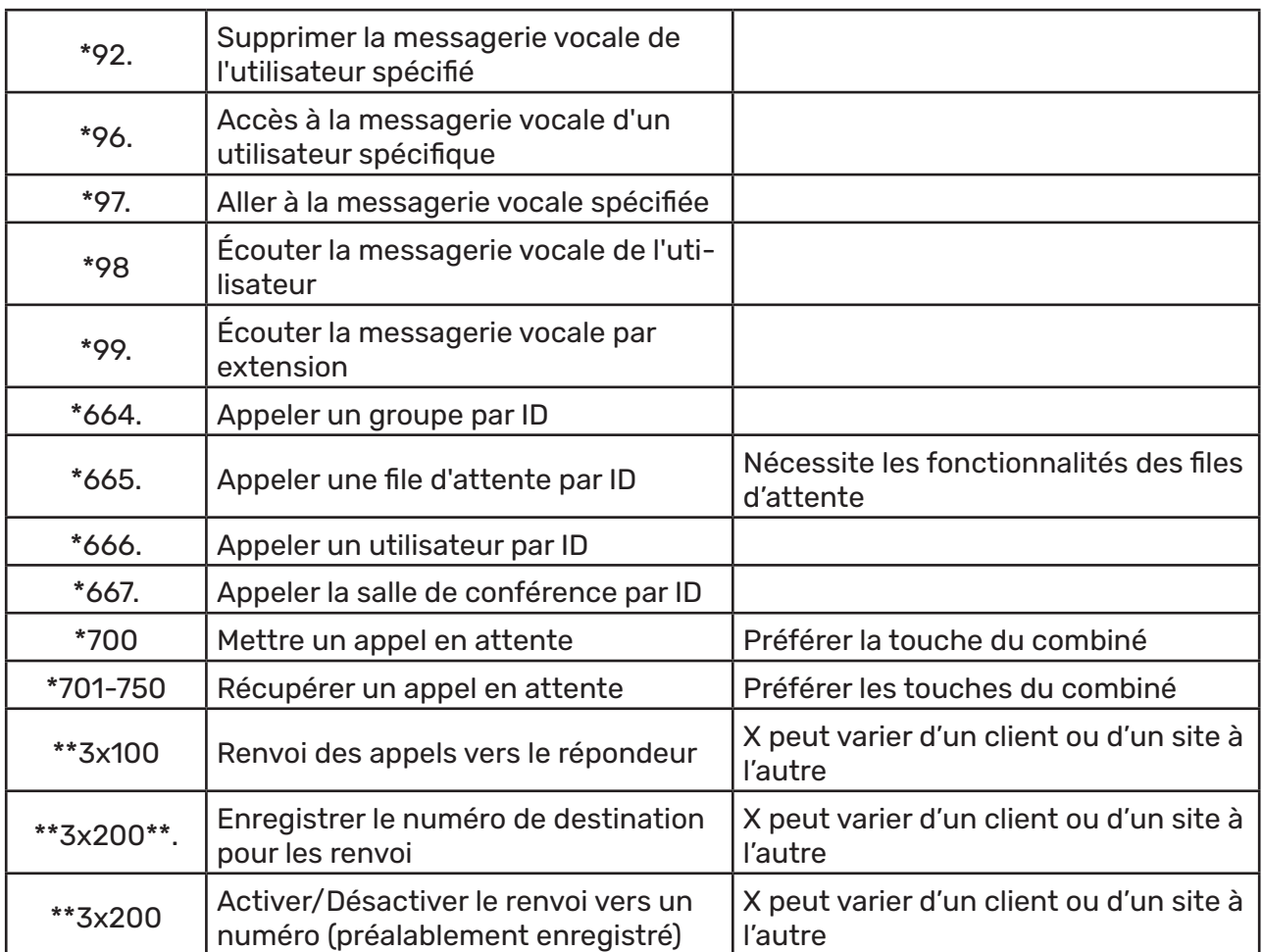

## Yealink

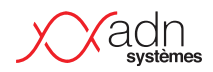

## **I Téléphone T54W**

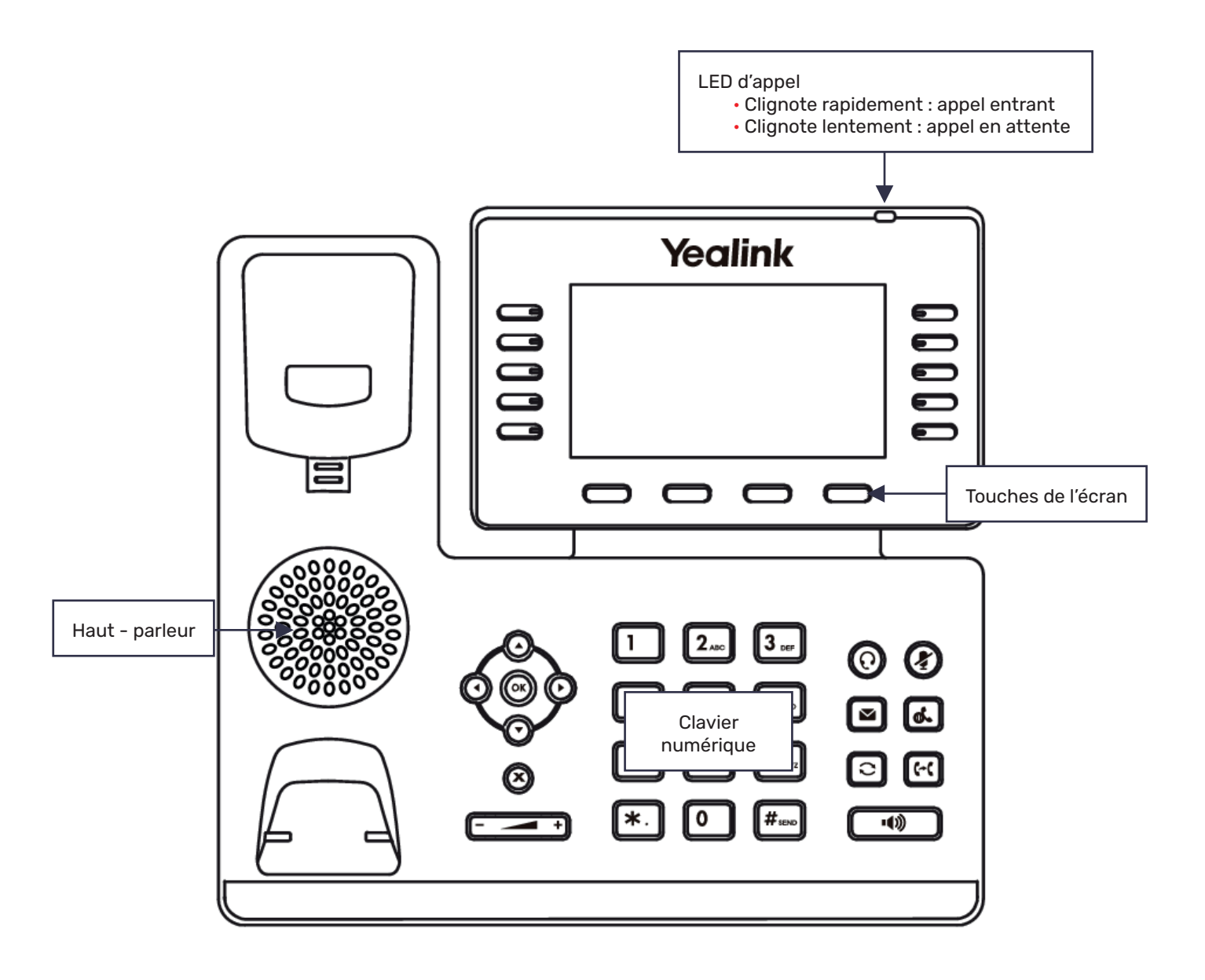

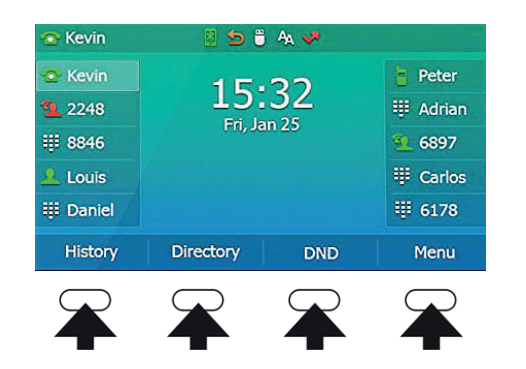

Appuyez sur les touches sous l'écran pour activer les différentes fonctions

Liste d'appels (reçus, passés, perdus)

Annuaire interne

Mode ne pas déranger on/off. Les appelants entendront la sonnerie occupée

Menu

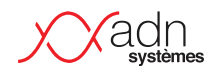

## **Touches de contrôle audio**

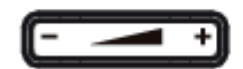

Ajuster le volume

- · de la sonnerie quand le téléphone sonne
- · du combiné ou du haut-parleur en appel

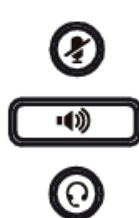

**Mute/unmute le micro** 

**Mode haut-parleur on/off** 

Mode casque on/off

### **Touches de navigation**

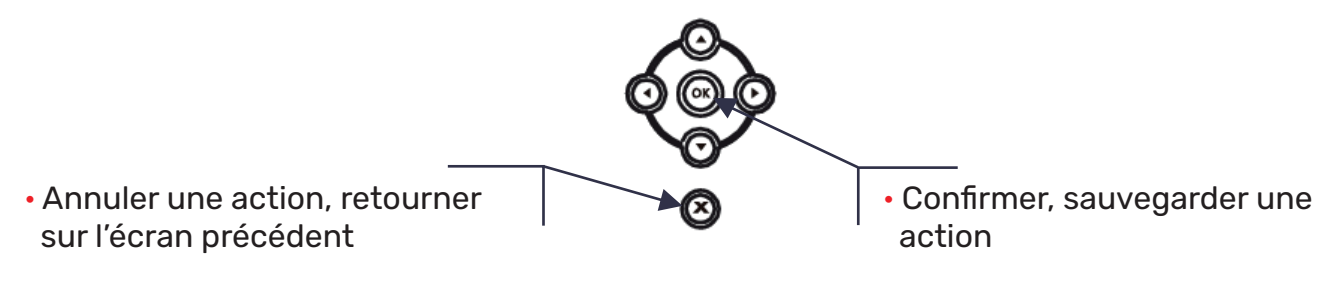

 $\land$  /  $\lor$  Naviguer vers le  $\langle$  / haut ou vers le bas dans les menus

Naviguer vers la droite ou vers la gauche dans les menus

### **Touches de fonctions**

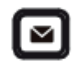

Messagerie

- · La LED clignote lorsqu'il y a un message
- · Appuyez sur la touche pour écouter le(s) message(s)

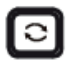

Appels précédents

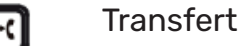

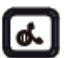

Mettre en attente

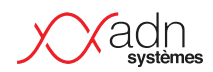

## **I Utilisation du téléphone**

## **Effectuer un appel**

Lorsque vous vous trouvez sur l'écran d'accueil, avec le nom du poste correspondant affiché, vous pouvez directement composer le numéro que vous souhaitez appeler, puis confirmer en appuyant sur **Send**.

Si vous voulez être en mode haut-parleur, composer le numéro souhaité puis confirmer avec  $\Box$ 

Appuyer sur le mode  $\textcircled{O}$ , composer le numéro souhaité, puis confirmer en ap-

puyant sur **Send**.

*Pendant un appel, vous pouvez basculer entre les modes casque, haut-parleur main libre et combiné en appuyant sur la touche casque HEADSET, sur la touche hautparleur Speakerphone ou en décrochant le combiné. Le mode casque nécessite qu'un casque soit branché.*

### Depuis l'historique (appels passés, manqués, reçus) :

• Appuyez sur  $\Box$ , choisir la liste dans laquelle vous voulez chercher le numéro (appels passés, manqués, reçus) avec les flèches  $\wedge$  et  $\vee$ , puis confirmer en appuyant sur **Send**.

• Appuyer 2 fois sur la touche  $\lceil \frac{1}{2} \rceil$  pour appeler le dernier numéro composé.

### Depuis l'annuaire :

• Appuyez sur **Annuaire** pour ouvrir l'annuaire, utilisez  $\Lambda$  et  $\lor$  pour choisir votre destinataire puis confirmer en appuyant sur **Send**.

#### Décrocher un appel

Vous pouvez décrocher un appel de différentes façons selon le matériel que vous utilisez, la manière la plus simple est de décrocher avec le combiné.

Si vous utilisez un casque, appuyez sur la touche  $\Box$ 

Si vous utilisez le mode haut-parleur, appuyez sur la touche  $\Omega$ .

*Vous pouvez ignorer un appel entrant en appuyant sur la touche de fonction Reject.* 

#### Terminer un appel

Vous pouvez appuyer sur la touche de fonction **End Call** quelque soit le mode de votre appel (combiné, haut parleur ou casque).

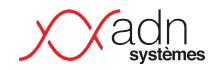

### **Messagerie**

· Si vous avez un message audio de configuré, incluant vos horaires de fermeture, celui-ci fera office de messagerie et toute personne appelant votre numéro pourra alors laisser un message. La LED clignote lorsqu'il y a un message, vous n'avez qu'à appuyer sur le bouton **pour l'écouter ou sur la touche Connect** puis suivre les instructions.

#### Mettre un appel en attente et le reprendre

Lorsque vous êtes déjà en ligne, et qu'un 2<sup>ème</sup> appel arrive sur votre poste, vous avez la possibilité de mettre ce 2<sup>ème</sup> appel en attente.

· Lorsque vous êtes en ligne et que vous recevez un autre appel, appuyer sur la touche de fonction **Hold** ou sur la touche  $\mathbb{C}$ .

• Lorsqu'un appel est en attente, appuyer sur  $\lceil \cdot \cdot \rceil$  ou sur la touche de fonction **Resume** pour reprendre l'appel.

• Lorsque plusieurs appels sont en attente, appuyer sur  $\wedge$  et  $\vee$  pour selectionner l'appel souhaité, puis appuyer sur **d**e lou sur la touche de fonction **Resume** pour reprendre l'appel.

### Effectuer un transfert d'appel

Lorsque vous recevez un appel et que vous souhaitez le transférer, il existe 2 manières de faire :

- Un transfert aveugle est un transfert vers une autre extension sans préétablir un appel entre le premier destinataire et le destinataire final. L'appel est transféré à l'aveugle au destinataire final.

- En comparaison, un transfert supervisé est un transfert où avant d'être transféré au destinataire final, l'appel sera mis en attente et un second appel sera établi pour confirmer si le destinataire final souhaite prendre l'appel ou non. Ces deux appels sont ensuite fusionnés.

· Transfert supervisé :

- Appuyez sur la touche  $\lbrack \cdot \cdot \cdot \rbrack$  ou sur la touche de fonction **Transfer** pendant un appel actif pour mettre l'appel en attente
- Composez le numéro que vous souhaitez consulter puis appuyer sur **Send**
- Consultez la personne.
	- Si elle ne répond pas ou n'est pas disponible, vous pouvez raccrocher avec puis reprendre votre appel en appuyant sur le touche **Resume**
- Transférer en appuyant deux fois sur la touche de transfert.
- · Transfert aveugle :
	- Appuyez sur la touche  $\lceil \cdot \cdot \cdot \rceil$  ou sur la touche de fonction **Transfer** pendant un appel actif pour mettre l'appel en attente
	- Composez le numéro auquel vous souhaitez transferer
	- Appuyez sur la touche  $\lceil \cdot \cdot \rceil$  ou sur la touche de fonction Transfer

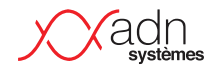

### Mettre un appel en sourdine

Appuyer sur  $\Omega$  pour couper le son du microphone pendant l'appel et appuyer de nouveau sur  $\circledR$  pour réactiver le son de l'appel.

#### Intercepter un appel

Pour intercepter un poste qui sonne, vous devez soit connaitre son numéro interne, soit disposer d'une touche programmée sur votre combiné.

- Appuyer 2 fois sur la touche de raccourci à coté du contact d'où provient l'appel à intercepter.

#### Listes d'appels

Lorsque vous appuyez sur la touche de fonction **History** de votre écran, vous avez accès aux listes d'appels. Vous pouvez ainsi consulter avec les touches  $\triangle$  et  $\vee$ 

 les numéros que vous avez appelés ou les numéros de ceux qui vous ont appelé. Vous avez la possibilité d'éditer ces listes avec les 4 touches sous l'écran, elles correspondent chacune à une action :

- · **Détails** : vous permet de voir les détails de l'appel (son numéro, l'heure d'appel)
- · **Add to Contact** : vous permet d'ajouter l'entrée au répertoire local
- · **Add to Blacklist** : vous permet d'ajouter l'entrée à la liste noire
- · **Delete All** : vous permet d'effacer toute la liste

#### Renvoyer un appel

Pour renvoyer un appel, appuyer sur la touche de fonction **Menu** lorsque le téléphone est inactif puis selectionner **Call Feature** puis **Call Forward**. Ensuite selectionner le type de renvoi **Always Forward** (Les appels entrants sont transférés sans condition), **Busy Forward** (Les appels entrants sont transférés lorsque le téléphone est occupé) ou **No Answer Forward** (Les appels entrants sont transférés s'ils n'ont pas obtenu de réponse au bout d'une période de temps définie). Vous pouvez alors saisir le numéro de téléphone que vous voulez renvoyer. Pour la fonction **No Answer Forward** appuyer sur  $\langle$  ou  $\rangle$  pour sélectionner le délai avant le renvoi de l'appel; enfin appuyer sur la touche de fonction **Save** pour valider la modification.

#### Conférence téléphonique

Appuyer sur la touche de fonction **Conference** pendant un appel actif, l'appel est alors mis en attente, saisissez ensuite le numéro du second interlocuteur, puis appuyer sur la touche de fonction **Send**. Appuyer de nouveau sur la touche de fonction **Conference** lorsque que le second interlocuteur répond. Tous les interlocuteurs sont maintenant connectés à la conférence. A la fin de la conférence appuyer sur **End Call**  pour déconnecter tous les interlocuteurs.